# https://ipay.adp.com

**iPayStatements** 

# *Viewing your paycheck online*

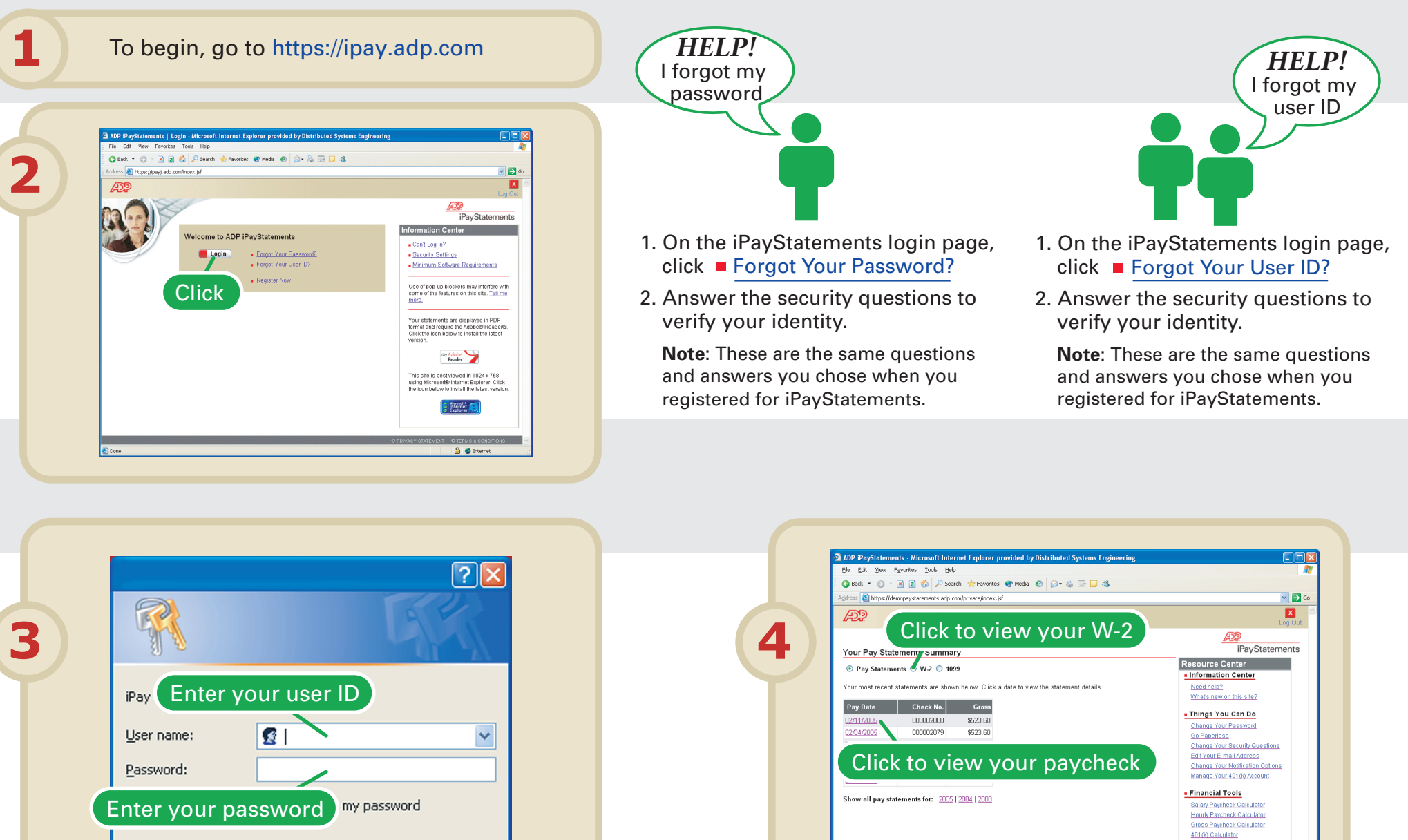

Get Adobe

Click

 $\overline{\mathsf{OK}}$ 

Cancel

403(b) Calculator Employee Stock Option Calculate<br>W-4 Assistant

 $\triangle$   $\bullet$  Interne

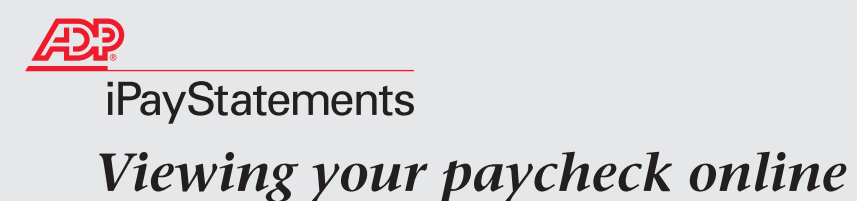

## *Frequently Asked Questions*

**Can I receive an e-mail when my latest pay statement is available?** 

Yes. To set this option, log in to iPayStatements and click **Change Your Notification Options**. Then select **Send e-mail notification when new pay statements are available**. It is possible that, because of random Internet problems, you may receive your e-mail notification after payday. However, this will not affect your direct deposit.

**What browsers can I use?**

Microsoft® Internet Explorer version 6.0 or higher

#### **Why do I need Adobe® Reader®?**

42178 Printed in U.S.A. © 2004 ADP, Inc. All rights reserved.

iPayStatements uses a special format that lets you view and print your pay statements that look just like a printed pay statement you would receive from your employer. Adobe® Reader® is used to display this special format (also called PDF). You can download the latest version of the Adobe Reader from iPayStatements.

# *Having Trouble?*

#### **When I try to view my pay statement, a "File Download" window is displayed indicating I should open the file or save it to disk. What should I do?**

This problem can be fixed by downloading the latest version of Adobe Reader. Click **Cancel** to close the "File Download" window. Click  $\mathbf{a}$ , and then click the Adobe Reader link to download the latest version of Adobe Reader.

## **I can't log in and I can't remember the answers to my security questions. What should I do?**

When you first registered, you were asked to select and answer several security questions. If you have forgotten the answers to your security questions, please send an e-mail to your payroll administrator.

#### **When I try to view my pay statement, the screen displays "Retrieving your Information…" and nothing else happens.**

This may be fixed by downloading the latest version of Adobe Reader. Click  $\mathbf{a}$ , and then click the Adobe Reader link to download the latest version of Adobe Reader.

#### **Some features on the iPayStatements site don't seem to be working.**

Blocking all pop-ups may prevent important features in iPayStatements from working properly. ADP recommends that you turn off any pop-up blockers while using iPayStatements. For more information about pop-up blockers, refer to the iPayStatements online help.

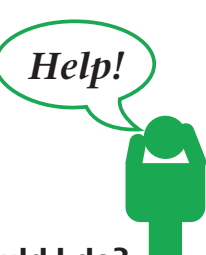

## https://ipay.adp.com

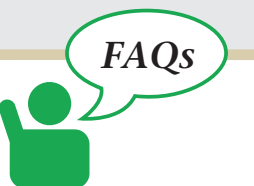